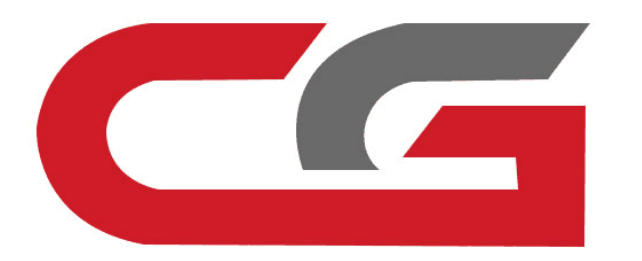

# **CAS3+ Copy key with key**

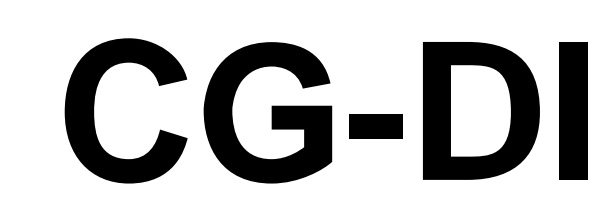

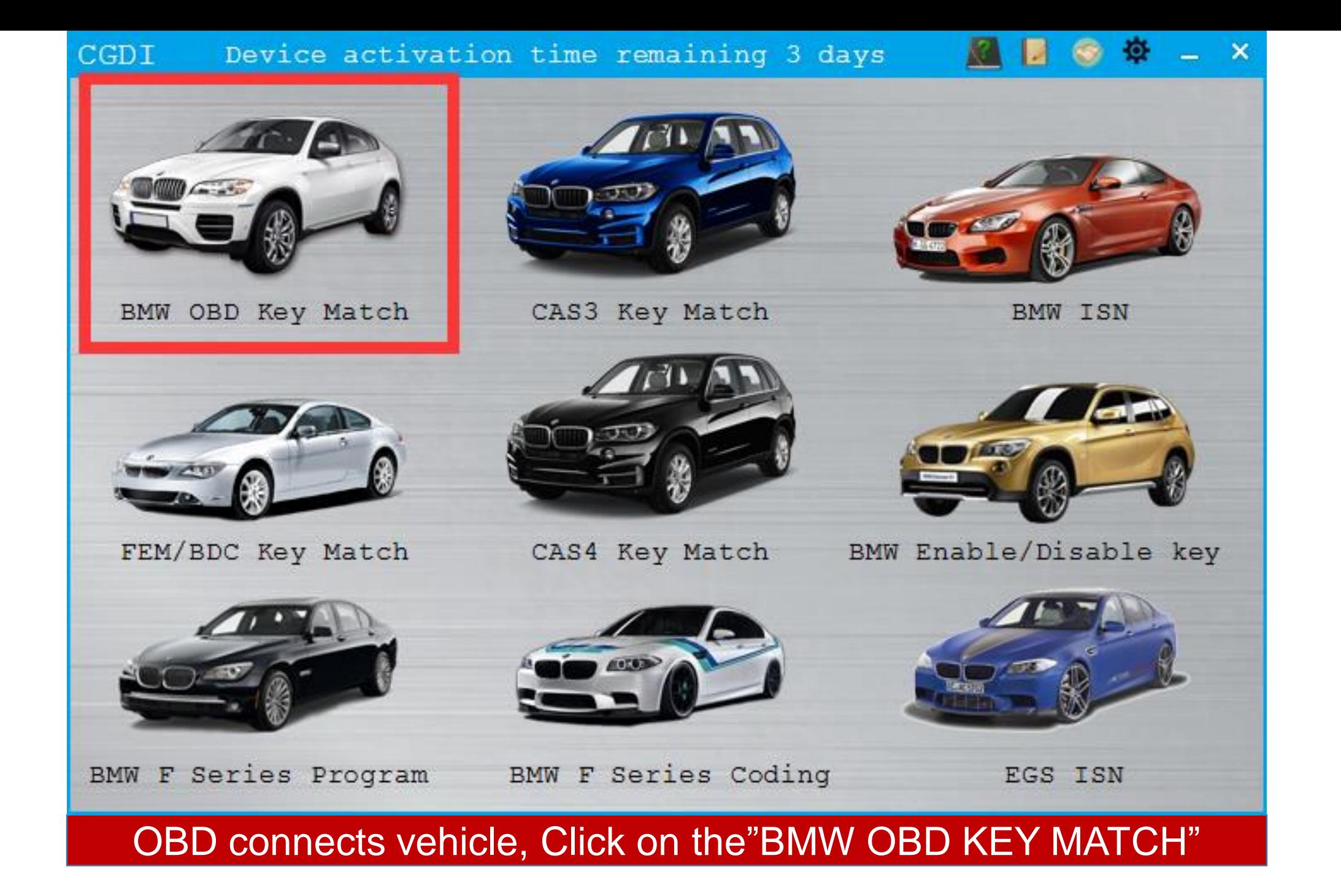

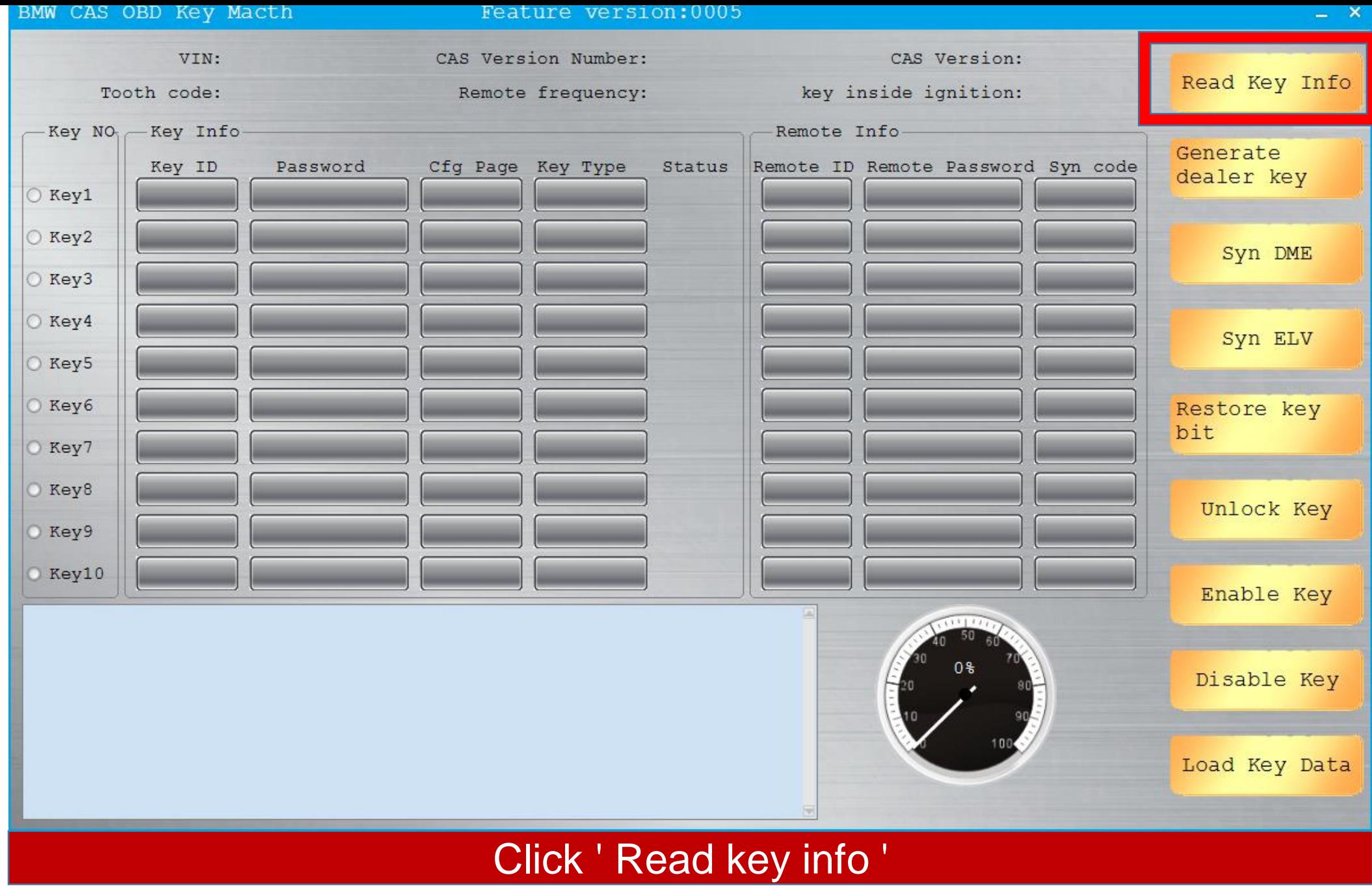

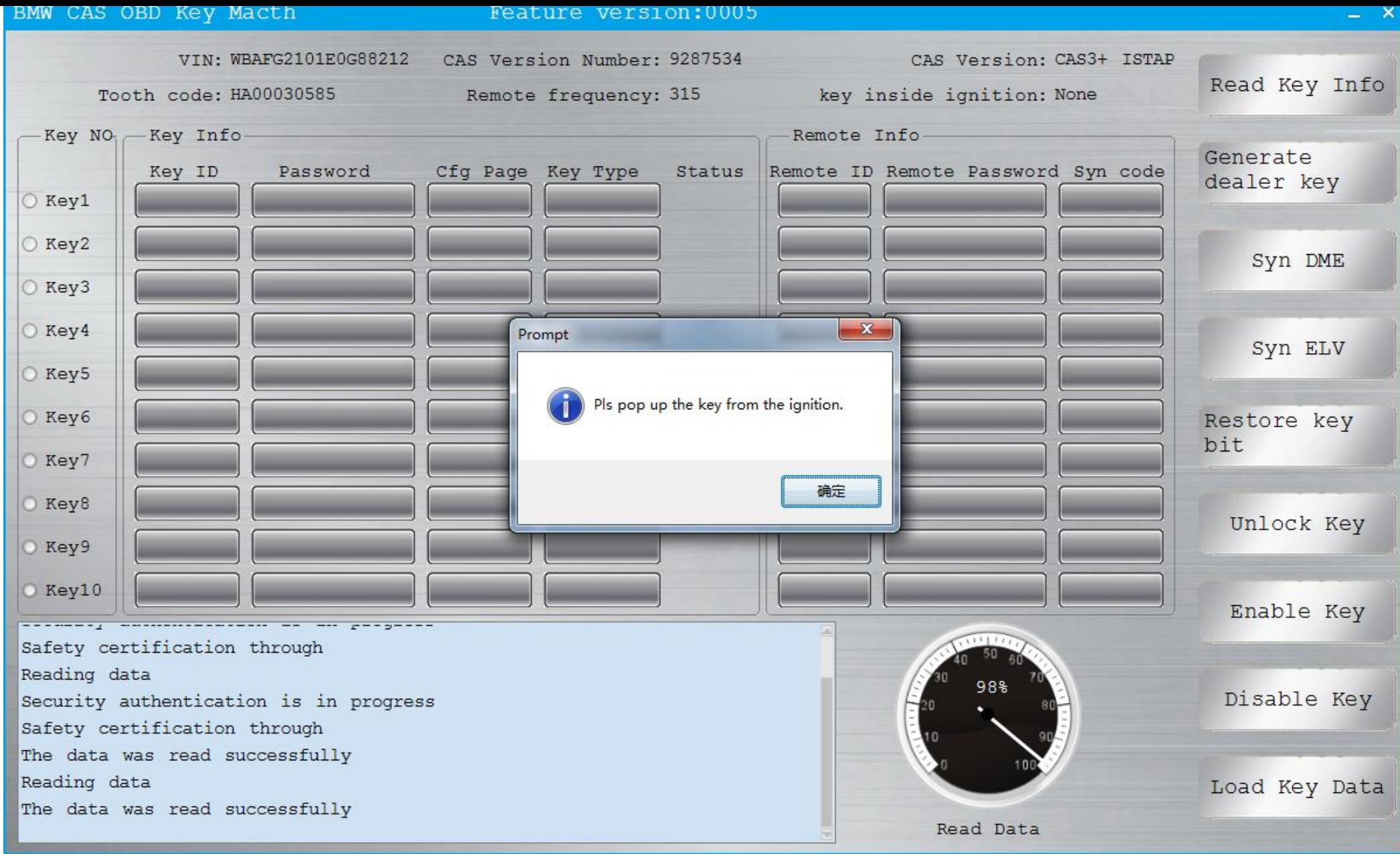

Pls pop up the key from the ignition, the data was read successfully

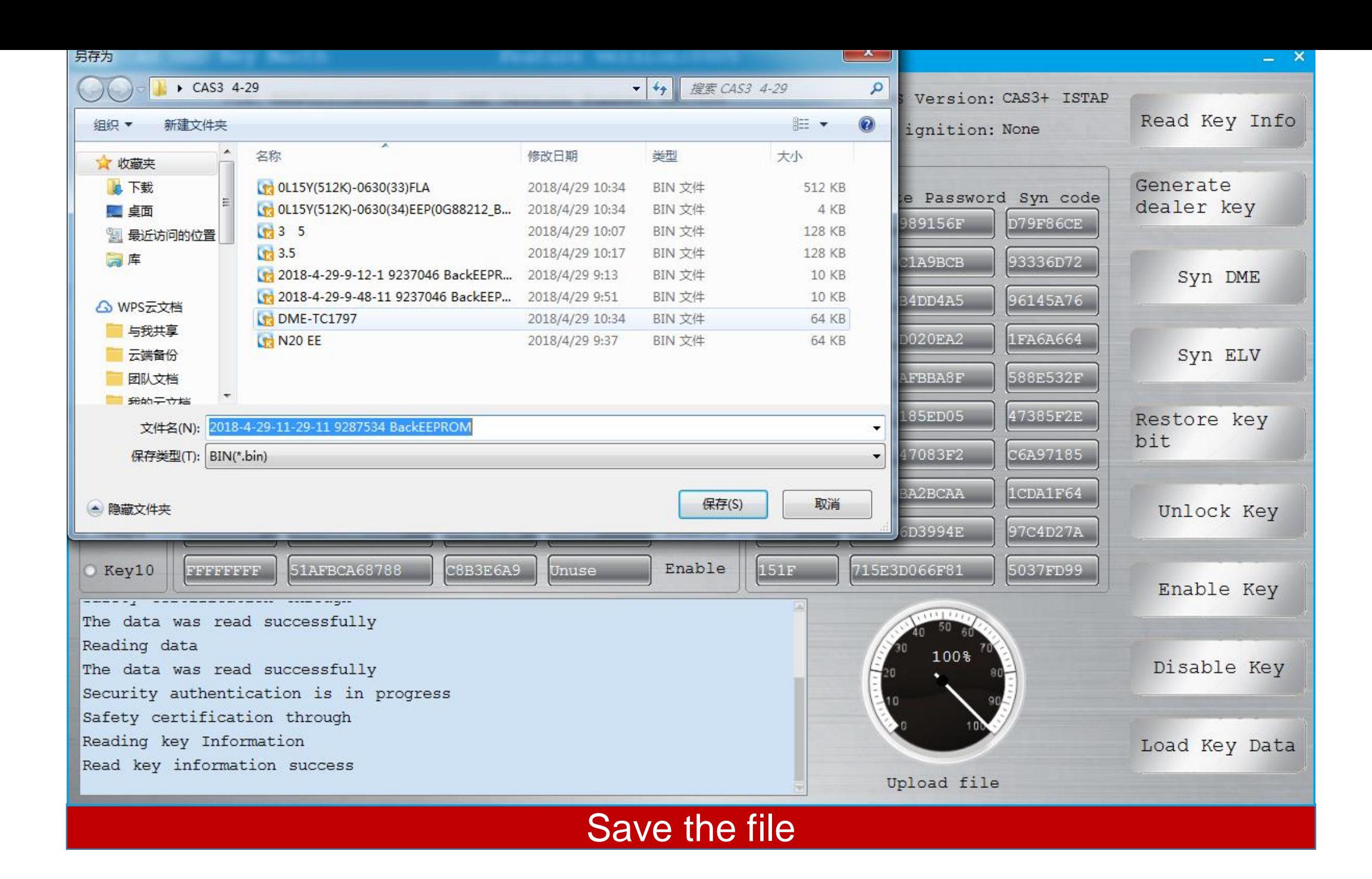

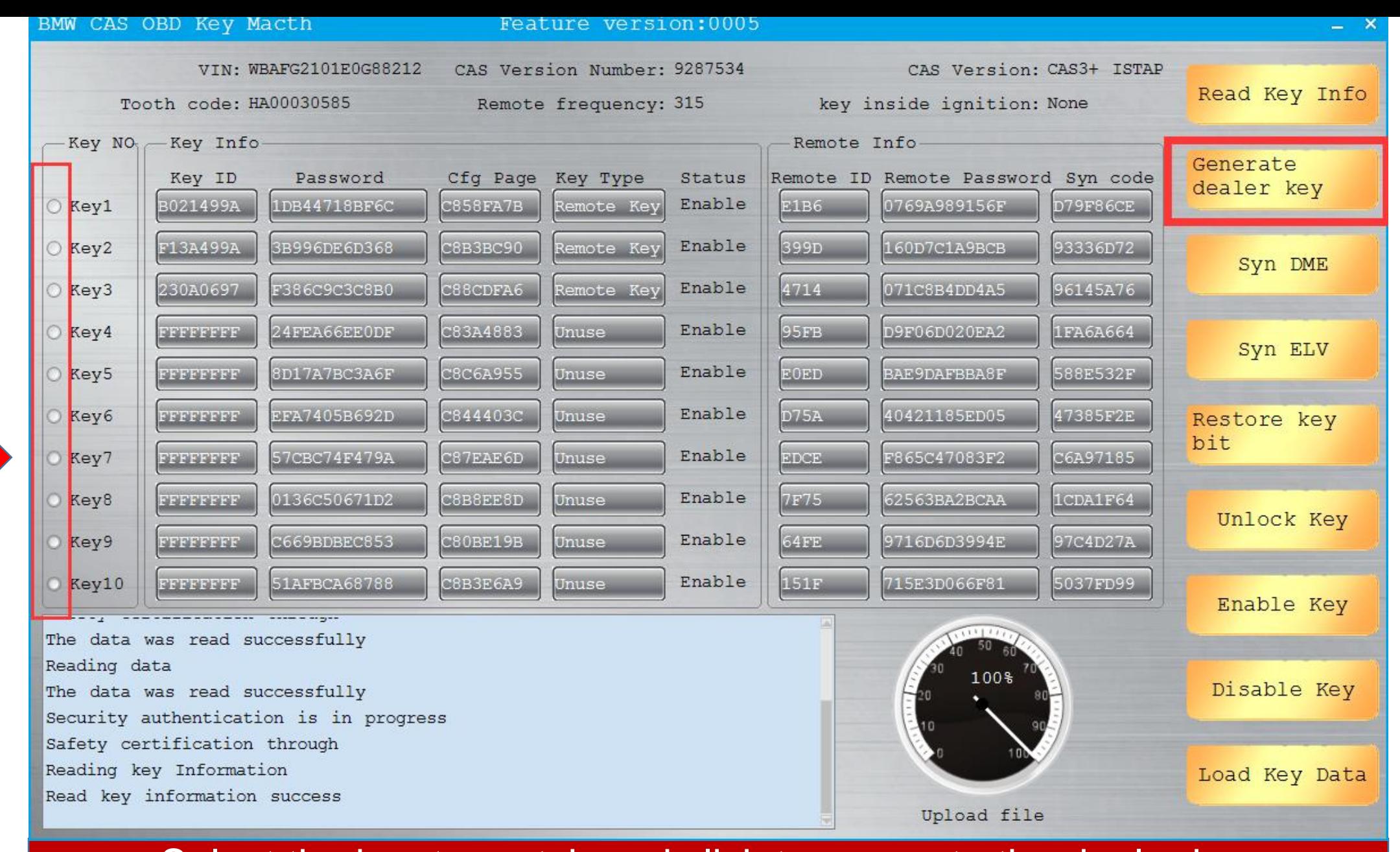

Select the key to match and click to generate the dealer key

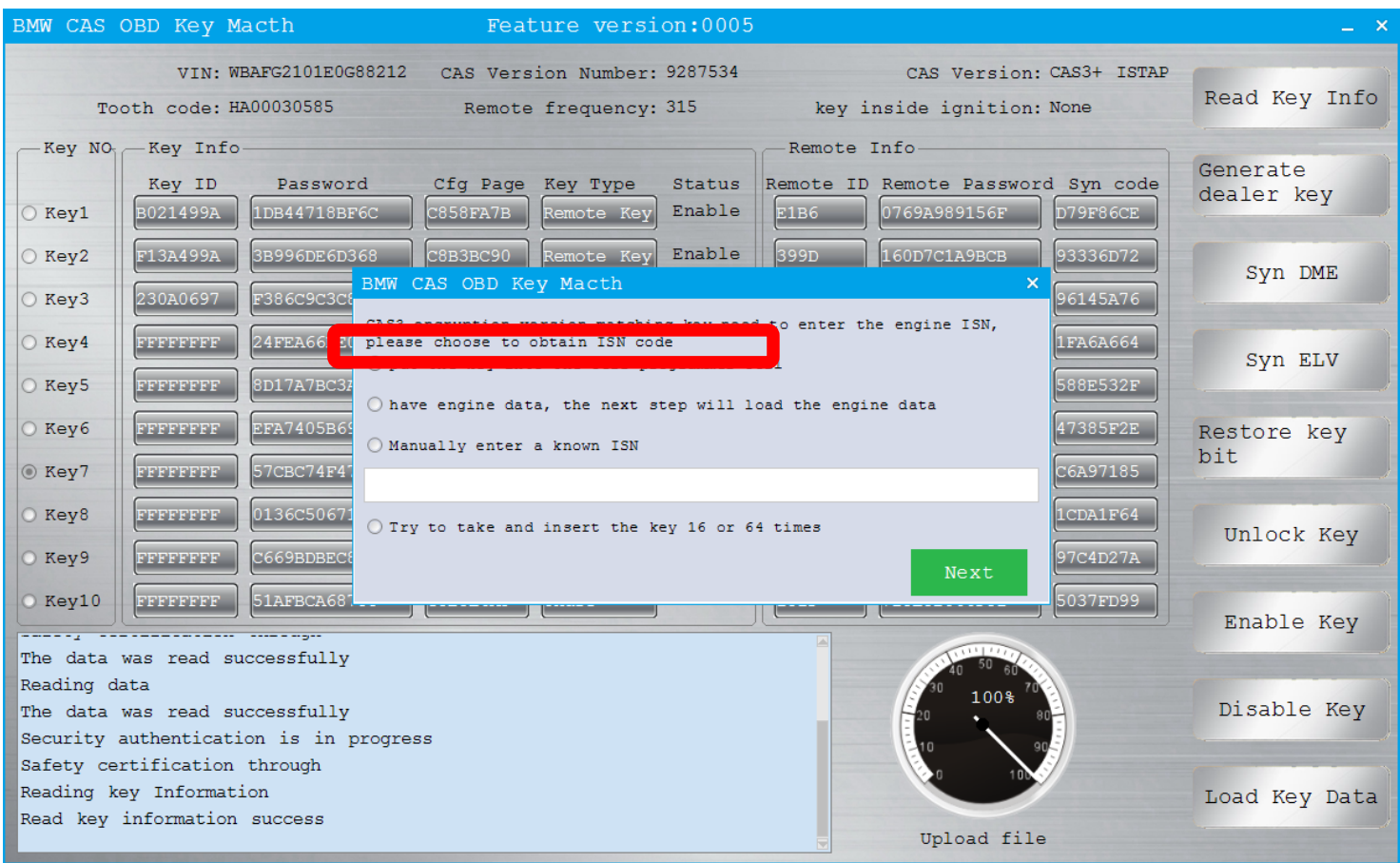

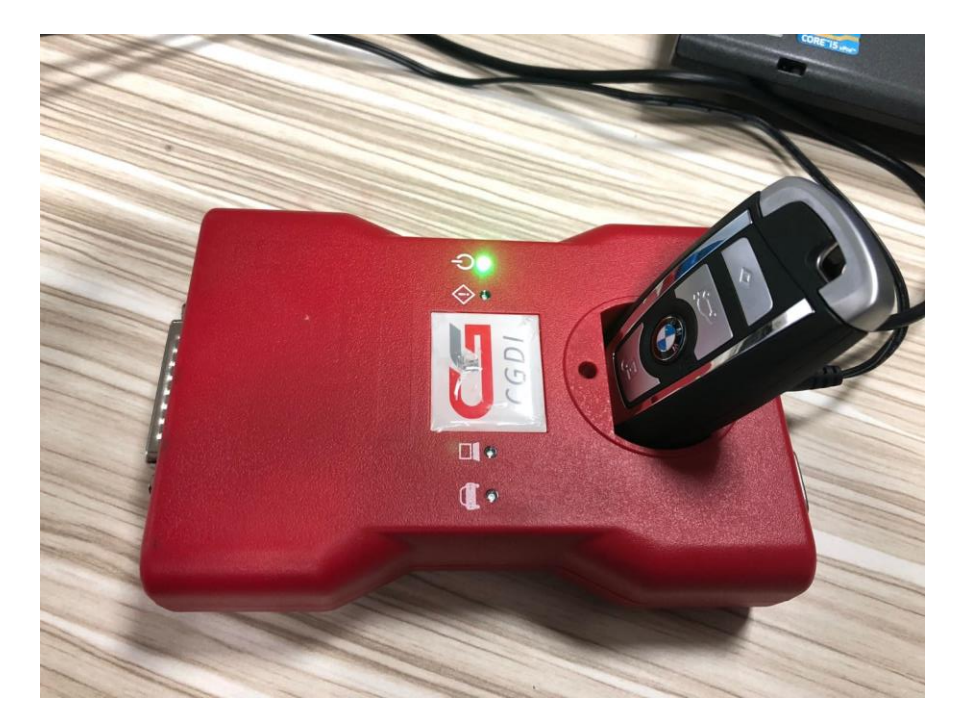

# Put the working key into the CG-DI programmer coil

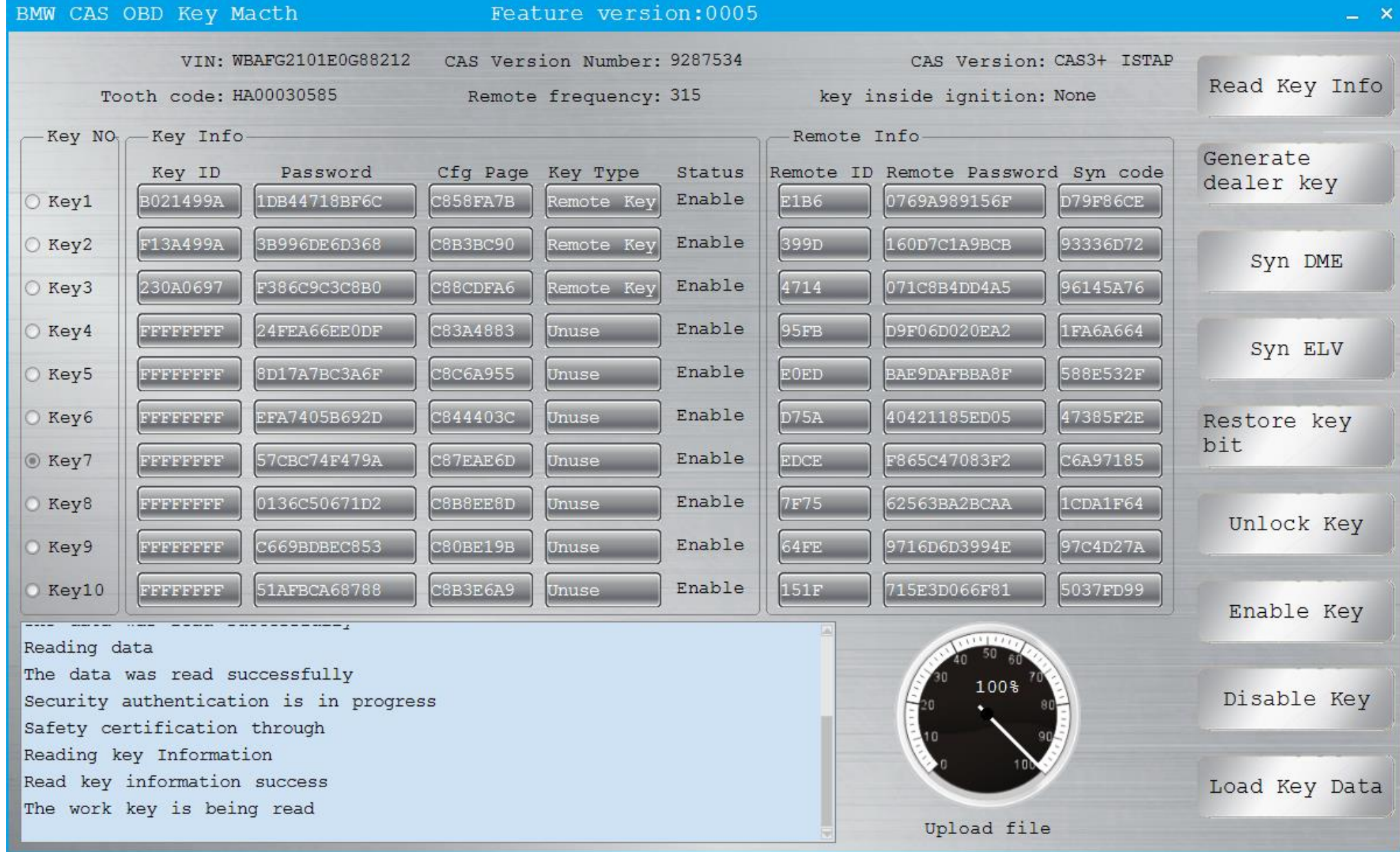

# The work key is being read

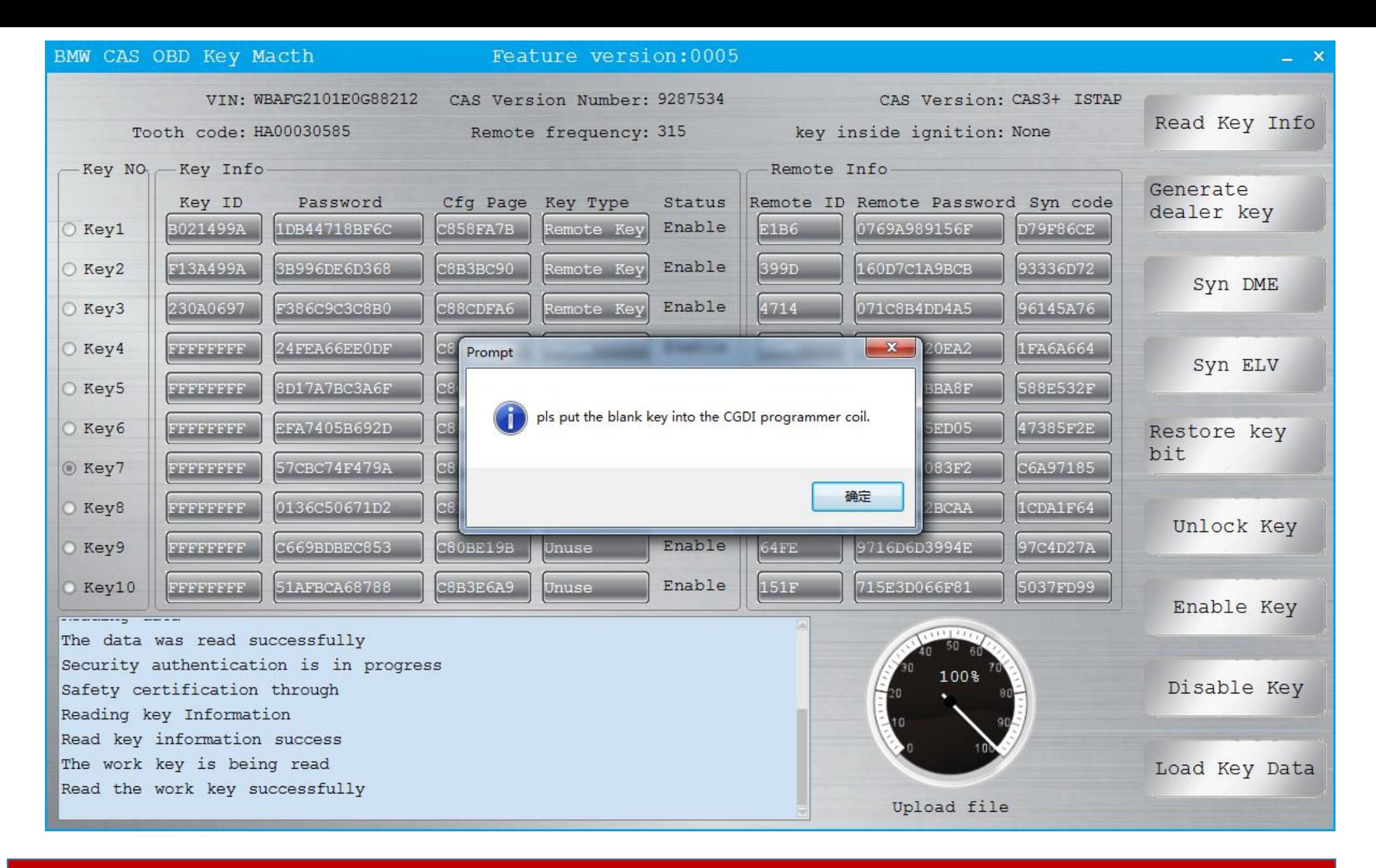

#### Pls put the blank key into the CG-DI programmer coil

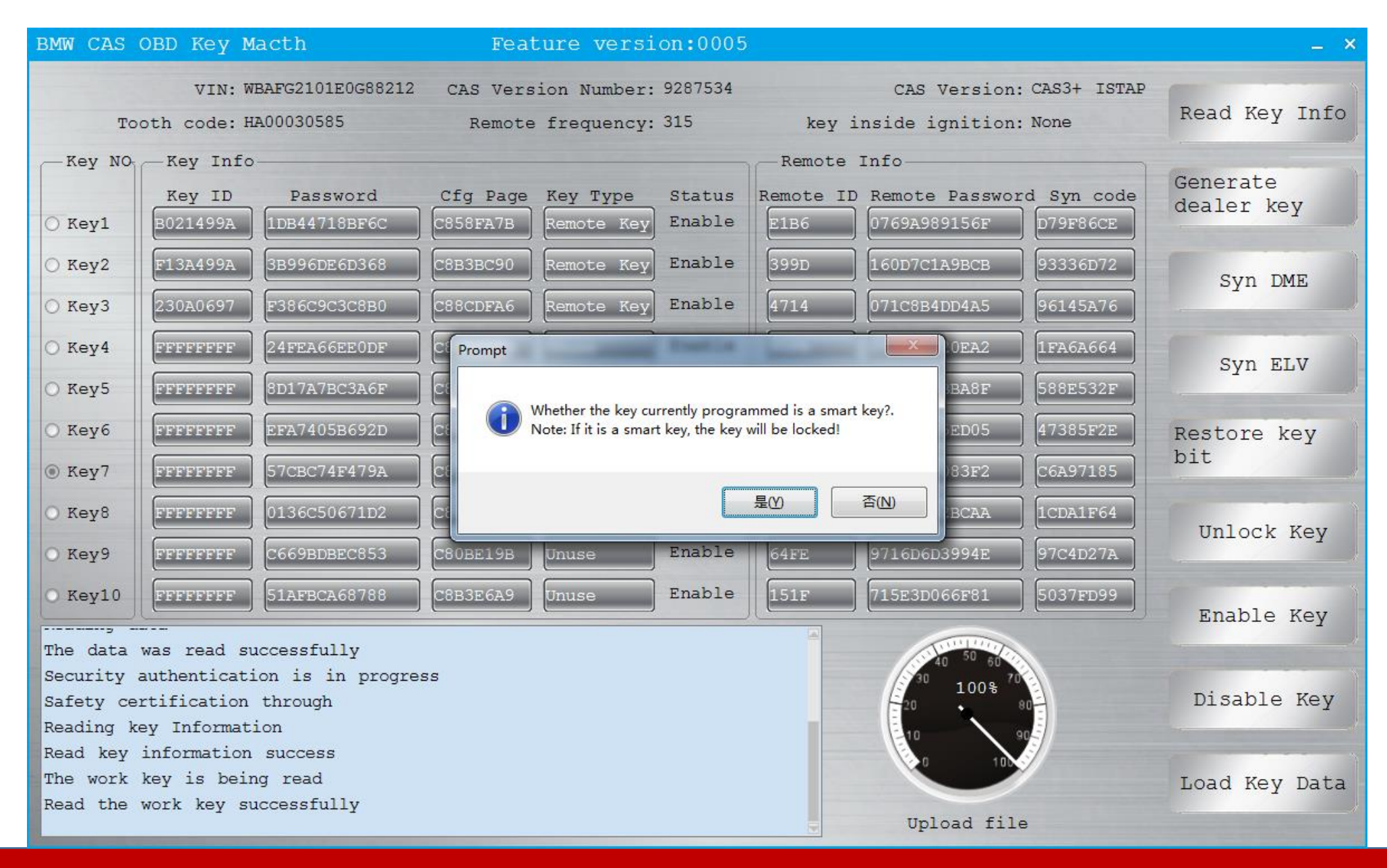

We choose to match the ordinary key , click ' no ' Note: If the key is a smart key ,it will be locked

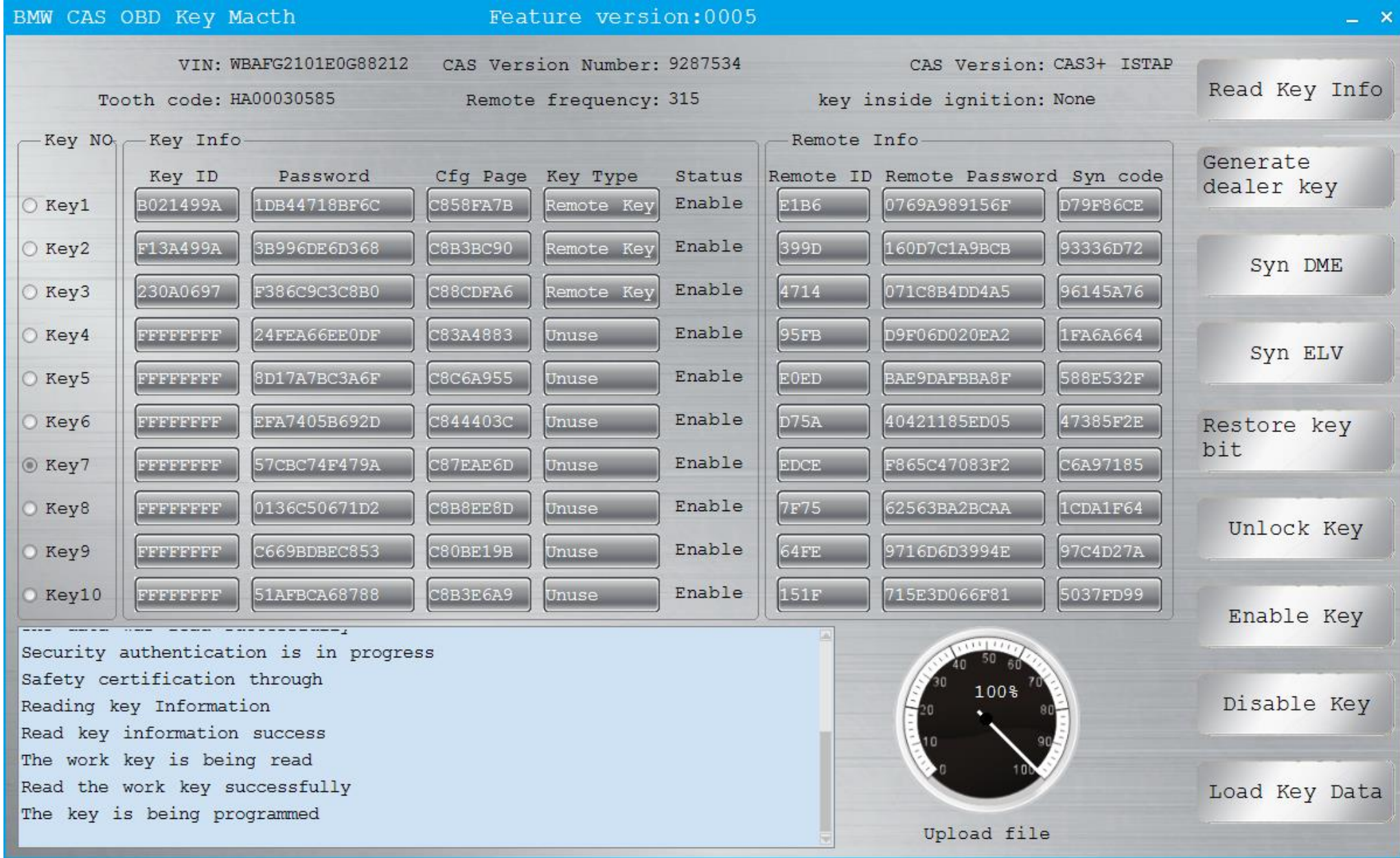

# Please wait until the key is programmed

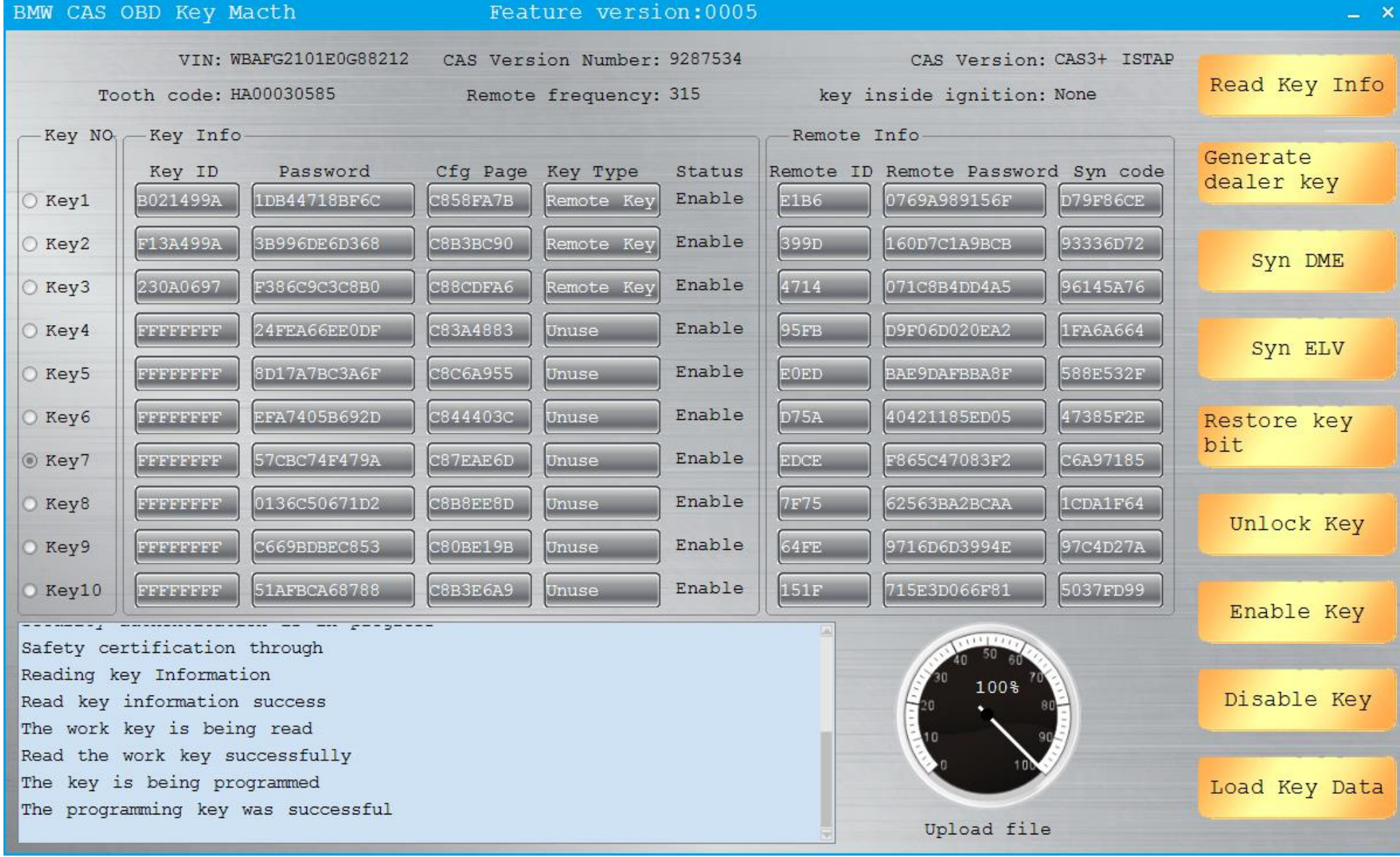

# Key matching success

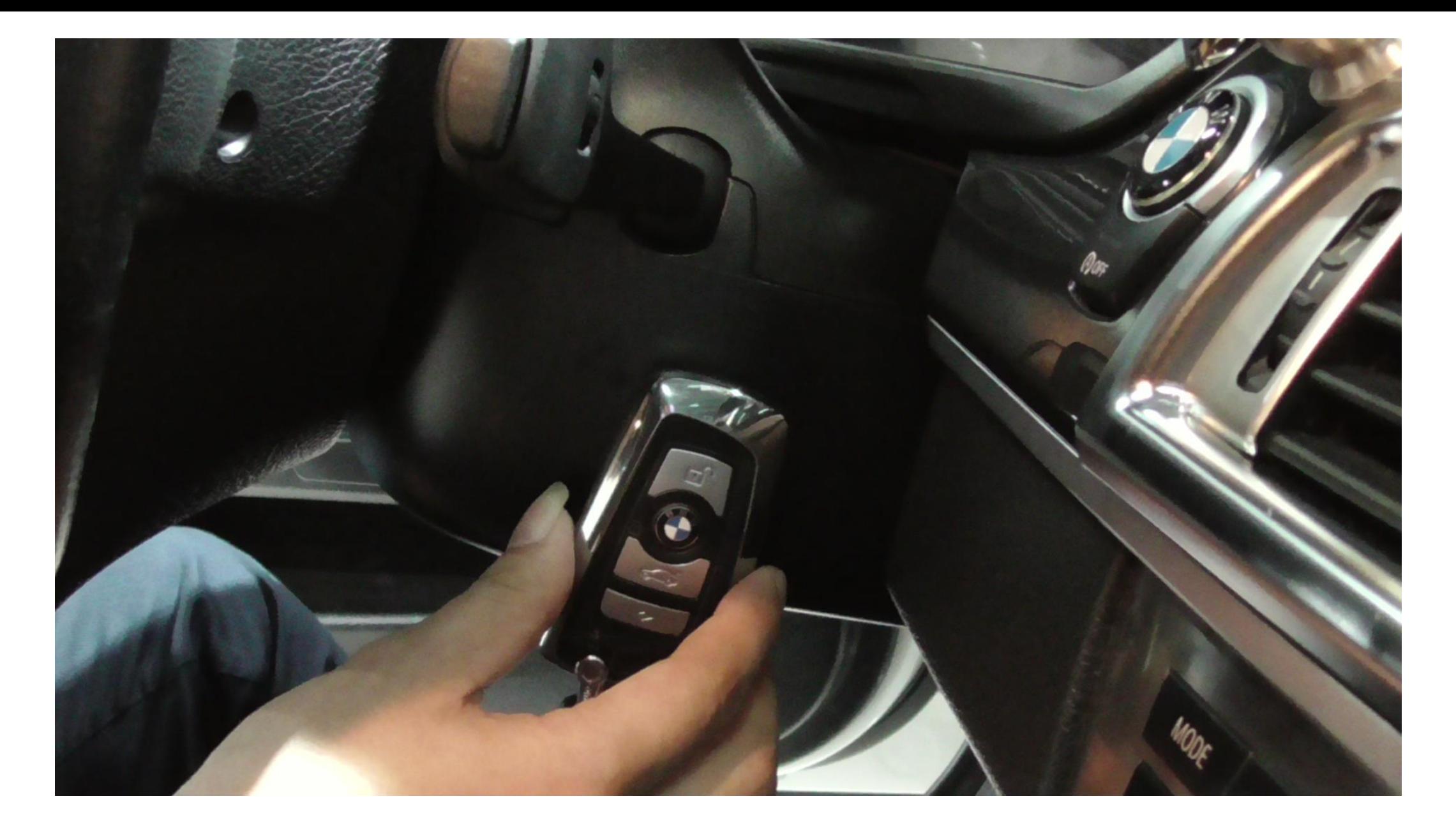

# **After learning, it can be used normally**